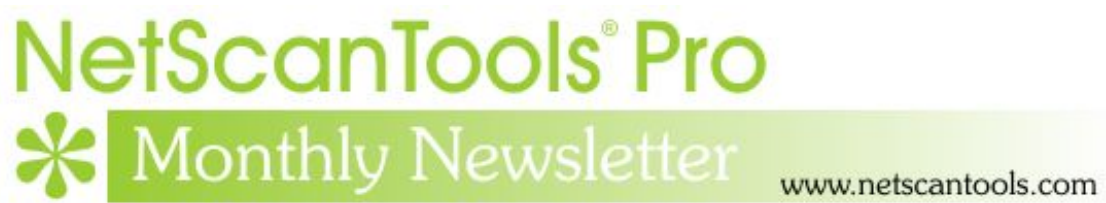

# June 2013

<http://twitter.com/netscantools>

<http://www.facebook.com/NetScanTools>

<http://www.youtube.com/user/netscantools>

<http://netscantools.blogspot.com/>

# **In this newsletter:**

**News** 

- **Managed Switch Port Mapping Tool v2.11 released June 13, 2013**
- **Configuring Cisco® IOS Switches for use with SNMPv3 and the Managed Switch Port Mapping Tool**
- **New Training Videos for the Managed Switch Port Mapping Tool**
- **NetScanTools® Pro Version 11.50 released May 14, 2013**
- **Announcing the USB Version of the Managed Switch Port Mapping Tool**
- **You have the NetScanTools Pro® Maintenance Plan, but you are still many versions behind – why?**

# **News…**

# **From the Editor…**

Many new videos were done in the last few days - I think you will find them interesting. Have a good summer!

-Kirk

# **Managed Switch Port Mapping Tool v2.11 released June 13, 2013**

**Managed Switch Port Mapping Tool v2.11 and v2.10 have significant changes affecting the operation of SNMPv3 and Ping Sweep.**

**The changes in v2.10 addressed the issue of Ping Sweep** and the local ARP table on Windows 8, 7, Vista. Ping Sweep will now give much better results when you use it on the same subnet you are on irrespective of the allowed size of the ARP Cache (modifying the ARP cache size was discussed in the May 2013 newsletter).

**The changes in v2.11 were equally important** because they fixed a longstanding problem with using SNMPv3 on Cisco switches. The context field is used by Cisco to differentiate VLAN data in Bridge MIB, however, we were not properly applying the context field in our query – that is fixed. Cisco also requires some changes to the config to properly process contexts and that is now fully documented in the help file.

### **2.11 June 13, 2013**

- SNMPv3 changes affecting Cisco® switches: corrected problem with context field that was not being added to the SNMPv3 queries.
- Documented changes to Cisco switch running-config that are required to use SNMPv3 and get meaningful results.

### **2.10 June 12, 2013**

- Ping Sweep: significant internal changes to address ARP table issue reported in v2.09. These changes vastly improve collection of ARP information for all supported operating systems.
- Minor wording changes to Web Browser Summary Report. Added details about results of Ping Sweep action.
- Review History: it now remembers the last mode (Switch Lists or Manual Mappings) between successive uses of Review History within a session. If you were looking at a Switch Mapping, then come back to look at another, you do not have to reselect the mode again unless you are changing to a different mode.
- Review History: added switch alias column to Manual Switch Mappings view in the 'Switch Lists or Manual Mappings' list.
- Updated SQLite to version 3.7.17
- Updated MAC address/Manufacturer database.

### **Get the trial version of the installed software by going to [http://www.SwitchPortMapper.com](http://www.switchportmapper.com/) or visiting NetScanTools.com and clicking on Managed Switch Port Mapping Tool.**

# **Configuring Cisco® IOS Switches for use with SNMPv3 and the Managed Switch Port Mapping Tool**

**Cisco switches are not typically configured for default reading of all the Bridge-MIB information on a per-VLAN basis.** You can usually see VLAN-1 data without changes, but to see other VLANs, you have to make some changes to running-config.

**Cisco uses SNMPv3 'context' to allow retrieval of per-VLAN data from Bridge-MIB (things like device MAC addresses).** This is not preconfigured so each switch must have the running-config in the switch changed to report the VLAN details. If the switch is not configured, this software and any other switch mapping software cannot map the switch with SNMPv3. We can map it using SNMPv1 or v2c if allowed without any special config changes.

**First, you need to see if your switch supports contexts. From CLI do:** 

#### show snmp context

**Assuming success – your switch IOS version supports context, check to see if your switch supports prefix matching. In your running config add:** 

snmp-server group yourV3groupName v3 auth context vlan- match prefix

*(don't forget the dash character after vlan).* 

**If it does support prefix matching every Cisco switch using IOS and SNMPv3 that you intend to map must have that command in the config - you can skip the next section.** 

**If it does NOT support prefix matching you have a lot of work to do. Every VLAN must have a context set up for it.** 

**You have to add this command into running config for EVERY VLAN:** 

snmp-server group yourV3groupName v3 priv context vlan-(vlanid)

**So if you have 10 VLANs on the switch, that command must appear 10 times, once for each VLAN (no parens around 'vlanid' and you may want to add 'access #' at the end).** 

### **Examples of lines to add to running-config:**

snmp-server group yourV3groupName v3 priv context vlan-1 snmp-server group yourV3groupName v3 priv context vlan-6 snmp-server group yourV3groupName v3 priv context vlan-100

**More questions? see this thread:** 

<https://supportforums.cisco.com/thread/2036734>

# **New Training Videos for the Managed Switch Port Mapping Tool**

**A number of videos have been recently completed explaining in detail procedures and techniques for properly and effectively using the Managed Switch Port Mapping Tool.** 

**Videos:** 

- How to use the USB Switch Port Mapping Tool (basic operating methods also apply to the installed version)
- Obtaining IP Addresses of Attached Devices using the Managed Switch Port Mapping Tool
- Exporting Results to a Spreadsheet from the Managed Switch Port Mapping Tool
- Switch Lists in the Managed Switch Port Mapping Tool
- Command Line Operation in the Managed Switch Port Mapping Tool
- Understanding Results from the Managed Switch Port Mapping Tool

There is a playlist for this set called "Training: Managed Switch Port Mapping Tool" and it can be found here:

[http://www.youtube.com/playlist?list=PL1forIW\\_A8wneXBqnm4bwIxpnToHG](http://www.youtube.com/playlist?list=PL1forIW_A8wneXBqnm4bwIxpnToHGOSCX) **[OSCX](http://www.youtube.com/playlist?list=PL1forIW_A8wneXBqnm4bwIxpnToHGOSCX)** 

All of our videos are here for both NetScanTools Pro and the Managed Switch Port Mapping Tool:

<http://www.youtube.com/user/netscantools>

# **NetScanTools® Pro version 11.50 released May 14, 2013**

**This release adds two new tools** – the frequently requested Duplicate IP Scanner and the Firewall Rules Tool. The Duplicate IP Scanner works by scanning your subnet (or part of your subnet) for different MAC addresses sharing the same IPv4 address. The Firewall Rules tool is something that Windows 8 users can appreciate – it gives you a quick view into the current firewall rule settings and it can directly launch the built-in operating system tool without having to navigate through Control Panel. That tool requires Windows Vista and newer. Windows XP users are beginning to see more tools that require later operating systems – we will continue to support XP for a while longer, but most of our registered users are now on later OS's.

**Another visible change is the addition of charts to several tools.** These charts show a packet send versus response time. Ping, Ping Scan, Arp Ping and Traceroute now have a button to display the timing chart. You can print or save the charts as images.

**How to get v11.50:** Click on Help/Check for New Version, then on Login Here – this requires an active maintenance plan and your access credentials are shown on the check for new version window in the program.

### **WHAT'S NEW IN THIS RELEASE**

### **Version 11.50 May 14, 2013**

### **New Tools:**

- Duplicate IP Scanner: this tool scans your subnet looking for duplicate IPs responding with different MAC addresses. If a duplicate is found, both devices are displayed.
- Firewall Rules: this tool gives you the ability to rapidly see the Windows Firewall Settings showing applications, ports, protocols and blocking state. It also has a button for launching the Windows Firewall with Advanced Security management application without having to go through Control Panel. This tool requires Windows Vista or newer.

### **Changes:**

- Arp Cache Tool: Button to flush (clear) ARP Cache added. Requires Windows Vista or later and requires Administrator privileges.
- Arp Ping Tool: Button added to display a chart showing the Arp Ping results as ping versus time. Chart can be saved, printed or copied to the clipboard.
- Arp Scan Tool: Significant internal changes to the way Arp Reply packets are handled and displayed. It no longer depends on displaying the operating system Arp Cache (as the Arp Cache Tool does) because the cache can be out-of-date or incorrect due to limits placed on the size of the cache (affects Windows Vista and later). See Microsoft KB949589 for methods of increasing the Arp cache size.
- Framework: menu items shortcuts under Accessibility updated to reflect new tools.
- Managed Switch Port Mapper Launcher: if using NetScanTools Pro USB Version, it now searches for the USB version of the Managed Switch Port Mapping Tool on the same flash drive.
- Network Neighbors: now correctly works with the Favorites panel.
- Packet Generator: crash problem when displaying the 'sleep' message window inside a loop fixed.
- Packet Generator: parsing of commands containing numbers (DS\_BIT3, DS\_BIT4, DS\_BIT5, ECN\_ECT\_BIT6, ECN\_CE\_BIT7) fixed.
- Packet Generator: parsing of CDP\_IP\_ONE, ARP\_NET\_DEST\_MAC, ARP\_SENDER\_MAC\_FIELD and ARP\_TARGET\_MAC\_FIELD fixed.
- Packet Generator: added two more example scripts. Press Select Script to see them.
- Ping Enhanced Tool: Button added to display a chart showing the Ping results as ping versus time. Chart can be saved, printed or copied to the clipboard.
- Ping Scanner Tool: Button added to display a chart showing the Ping results as ping versus time. Chart can be saved, printed or copied to the clipboard.
- SMTP Server Test: Reformatted tool layout and made a small change to the way the previous server list is memorized.
- Traceroute Tool: Button added to display a chart showing the Traceroute timing results as hop versus time. Chart can be saved, printed or copied to the clipboard.
- Updated SQLite to 3.7.16.2
- Updated database files.

## **Announcing the USB Version of the Managed Switch Port Mapping Tool**

After much work, the fully portable USB Version of the Managed Switch Port Mapping Tool was released with 2.07 on April 22. By 'fully portable' we mean that the software resides entirely on a USB Flash Drive. Everything is saved to the flash drive and the software runs from the drive. You do not need to install it on the host system.

**How it works:** Simply plug the flash drive into a USB port on the host, then navigate with Windows Explorer to the drive and launch spmap.exe. We have 'batch' files on the drive to make that easier. Unlike NetScanTools Pro, there is no need to 'run as administrator', so you can run it with user privileges. When you are done, 'eject' or stop the USB flash drive and remove it. Your files stay on the flash drive.

**It runs on** Windows 8, 7, Vista and XP as well as the Windows Server Operating Systems. All you need is access to an open USB port and permission to use the port.

### **Purchase Options**

- We can provide a new license preinstalled on a high speed 16 GB USB 3.0/2.0 compatible drive for \$229 (compare with the Installed Version unlock code price of \$199). Shipping is extra.
- Or you can install a new license on your own USB Flash Drive for \$209. We provide the files to place on the drive and interaction with Tech Support is required to activate it.
- If you already have NetScanTools Pro USB Version, you can get the file set for a discounted \$109. Interaction with Tech Support is required to activate it. We allow one discount per license of NetScanTools Pro.
- We are also offering 'Sidegrade' which means you already have the installed version of the Managed Switch Port Mapper 2.x now and you also want it on on USB – you will end up with both licenses active. We can send it preinstalled on a USB Flash Drive or you can use your own flash drive.
- Of course upgrades from Managed Switch Port Mapper 1.x to 2.x now can go to either the Installed Version or the USB Version. Pricing varies.

### **The USB Version is available now.**

# **You have the NetScanTools® Pro Maintenance Plan, but you are still many versions behind – why?**

We see this all the time when people register. We see it when they renew their maintenance plan - we check the logs and see that they have never logged in and downloaded updates. For whatever the reason, the question remains, why are they installing 11.01 (for example) when we are at 11.42?

**There are many good reasons to install the latest version:** First of all is bug fixes, secondly there are new tools introduced with each .1, .2, .3, .4 etc. edition and thirdly, there are database updates.

*OK – A Quick Review on upgrading to a new version.* First thing you need is an active NetScanTools Pro maintenance plan. Start NetScanTools Pro and click on Help/Check for New Version. An embedded browser window opens up on the right side of the program. Click on the download link, a popup window appears. Enter your login credentials (shown to you in the program right above the embedded window) and download the zip file. Exit NetScanTools Pro and run the contents of the zip file which is actually a full install. Restart it and verify the latest version.

## **Contact Information**

If you have any questions or suggestions, please feel free to email.

Northwest Performance Software, Inc. PO Box 1375 Sequim WA 98382 (360) 683-9888 [www.netscantools.com](http://www.netscantools.com/) sales [at] netscantools [dot] com

'NetScanTools Pro', 'NetScanTools Standard', 'NetScanTools Basic', 'NetScanTools LE', 'ipPulse', 'Northwest Performance Software' and 'NetScanTools.com', are trademarks of Northwest Performance Software, Inc. 'NetScanTools' is a registered trademark of Northwest Performance Software, Inc.